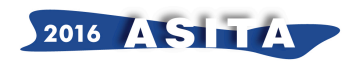

# **GisChatBot: una guida per la creazione di dati GIS nelle chat di telegram**

Elisa Pau (\*), Davide Spano (\*), Roberto Demontis (\*\*)

 (\*) Dipartimento di Matematica e Informatica, Università di Cagliari, Via Ospedale 72, 09124, Cagliari (CA), eladomus07@gmail.com, davide.spano@unica.it

(\*\*) CRS4, Parco Scientifico e Tecnologico della Sardegna – Pula (Ca), Tel. +39 070 925340, demontis@crs4.it

#### **Riassunto**

L'acquisizione di informazioni accurate utili alla costruzione di uno strato GIS è un processo complicato per coloro che non possiedono le conoscenze tecniche adeguate. Ciò limita la partecipazione di gran parte degli utilizzatori di dispositivi mobili alla loro creazione o arricchimento anche se potenzialmente sarebbero in grado di fornire una quantità di informazione molto elevata.

L'applicativo GisChatBot (https://github.com/crs4/phpgischatbot) si propone perciò di supportare un singolo o un gruppo di utenti nell'acquisizione e nella gestione di dati geografici tramite la conversazione con un agente, realizzato come un *bot* Telegram, che li guiderà nel processo tramite uno scambio di messaggi. I dati raccolti potranno essere condivisi e collegati a strati informativi pre-esistenti di qualità. Il risultato è quello di fornire un supporto poco invasivo e funzionale all'utilizzo occasionale, che applichiamo alla condivisione di esperienze nel campo del turismo attivo utile anche a chi gestisce le infrastrutture atte a svolgere tali attività.

#### *Abstract*

*The acquisition of accurate information useful for the construction of a GIS layer is a complicated process, especially for people who do not have adequate technical knowledge. This limits the participation of a large part of mobile devices users, who could be able to provide a remarkable amount of information but, lacking technical skills, can't create new data or enrich existing ones. The application GisChatBot is therefore proposed to support single or group of users in the acquisition and the management of geographic data with a dialoguing agent, implemented as a bot Telegram, which will guide the data creation through messages exchange. The collected data will be shared and related to very accurate different gis layers. Final goal of the work is to provide a* 

*non-invasive help to active tourists, tourist infrastructures owners, and tourism managers.*

#### **Introduzione**

L'acquisizione dei dati in un GIS (Geographic Information System) è una delle fasi più importanti e necessita del contributo attivo non solo delle persone che conoscono il settore e sono in grado di utilizzare gli strumenti tecnici adibiti alla loro acquisizione ma anche di quanti abbiano conoscenza

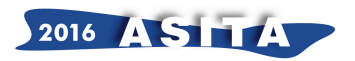

del territorio ma non le capacità richieste ad usare tali strumenti. L'apporto di dati è perciò spesso fortemente limitato rispetto a quanto potrebbe realmente essere fornito da un insieme ben più ampio di partecipanti al processo.

Un'ulteriore limitazione è data dal fatto che la maggior parte degli utenti usa abitualmente solo dispositivi mobili (smartphone, tablet). Questi ultimi sono ormai ben più familiari dei computer: una fetta consistente della popolazione possiede solo dispositivi mobili o comunque si sente maggiormente a suo agio nell'utilizzo di un cellulare o di un tablet piuttosto che di un computer. Nel 2012 gli accessi a Facebook da mobile hanno superato quelli da desktop (Facebook, 2012), mentre nel 2015 c'è stato il sorpasso anche sulle ricerche con Google (Google, 2015).

Per questo motivo si è deciso di creare uno strumento per il PPGIS (Public Participation Geographic Information Systems), che offra a chiunque la possibilità di partecipare alla creazione del dato GIS e di condividerlo. Uno strumento di questo tipo dovrebbe essere di semplice utilizzo ed allo stesso tempo essere attraente per un gran numero di utenti: per questo motivo si è scelto di dare spazio ai dispositivi mobili e di unire l'attività utile allo scopo all'intrattenimento.

Tramite questo strumento, un utente o un gruppo di utenti potrà, tracciare la propria escursione monitorando il percorso effettuato, mantenendo un ricordo della propria esperienza tramite una sorta di diario di viaggio virtuale. L'applicativo si appoggia ad un supporto ben conosciuto da un qualsiasi utilizzatore di dispositivi mobili: la chat. L'utente sarà infatti guidato nell'utilizzo da un agente, con il quale scambierà i messaggi. Inoltre, avrà la possibilità di avere un feedback visivo su mappa e funzionalità di gestione dei percorsi, tramite due pagine web.

Lo strato informativo GIS risultante è un insieme di nodi che identificano il percorso, in congiunzione a delle linee di collegamento calcolate tramite il supporto di servizi web o tramite algoritmo ad hoc.

I dati acquisiti, se ricadenti nelle aree di escursione, potranno poi essere messi in relazione con i dati della rete dei sentieri gestiti da Forestas (Ente Foreste della Sardegna) e resi utili per analisi successive. Per esempio, un percorso utente potrebbe suggerire la progettazione di un nuovo sentiero, o permettere una localizzazione più accurata di zone pericolose per un escursionista inesperto.

#### **Analisi dello stato arte**

Le metodologie partecipative nella cartografia sono sempre state presenti. Nella costruzione delle carte geografiche una parte rilevante del lavoro era basato sulla collaborazione con la popolazione locale, che meglio di un qualunque cartografo conosceva la morfologia del territorio.

I progetti GIS partecipativi sono molteplici e riguardano una ampia gamma di strumenti e tematiche. Spesso sono gestiti da organizzazioni no-profit come OpenStreetMap<sup>1</sup>, lavorano a stretto contatto con le amministrazioni pubbliche<sup>2</sup> o sono proposti dalle stesse istituzioni<sup>3</sup>, e sono sempre legati al concetto di Open Data e Open Service.

Grazie ad un sempre maggiore impegno nello sviluppo dei servizi orientato al miglioramento tecnologico, e all'evoluzione di dispositivi mobili, piattaforme social e di messaggistica, gli

l

<sup>1</sup> *http://openstreetmap.org*

<sup>2</sup> *http://codeforamerica.org/join-us/volunteer-with-us*

<sup>3</sup> *http://opendata.regione.sardegna.it*

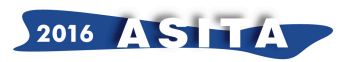

strumenti utilizzabili allo scopo sono diventati numerosi; alcuni di essi permettono anche una collaborazione diretta tra gli utenti. L'uso di applicativi di intrattenimento, infatti, non è una novità: da diversi anni è possibile effettuare il geotagging, ovvero il collegamento di contenuti ad una posizione, su social come Twitter, Instagram o Facebook. Un utente può ad esempio effettuare un tweet associandovi una posizione. Il dato GIS ricavato da applicativi di social networking è quasi sempre di tipo analitico, cioè ottenuto tramite l'analisi di un insieme più o meno grande di informazioni aggregate per posizione e\o trattate con algoritmi di data mining: con questo approccio gli utenti non hanno alcun controllo sul processo di generazione del dato.

Nella realizzazione di uno strumento per il PPGIS, quale vuole essere GisChatBot sono elementi cruciali la semplicità di utilizzo e, in mancanza di questa, l'assistenza nell'eseguire i task necessari qualora non siano banali come negli esempi sopra citati. Alcune piattaforme di messaggistica offrono la possibilità di realizzare delle entità che possano interagire con gli utenti tramite dialogo ed allo stesso tempo guidarlo passo per passo nel completamento di un determinato compito. La piattaforma di messaggistica più celebre. Whatsapp<sup>4</sup> non supporta questa possibilità. L'applicazione Telegram<sup>5</sup>, benché meno diffusa, offre invece la possibilità di realizzare tali entità, denominate comunemente *bot*, tramite delle apposite API rese disponibili agli sviluppatori.

## **GisChatBot**

L'applicativo GisChatBot, come detto in precedenza, gestisce l'inserimento di percorsi tramite chat su Telegram. La visualizzazione delle mappe e la loro gestione è invece gestita da un modulo web, collegato alla chat tramite URL.

# *Funzionalità Telegram*

Su Telegram sono gestite essenzialmente due tipologie di attività: la ricerca di dati relativi ad aree o percorsi degli utenti e l'inserimento di nuovi percorsi.

Nella ricerca delle aree, il procedimento consiste nella digitazione di una specifica inline query su una qualsiasi chat. La sintassi di qualsiasi inline query rivolta al *bot* ha la forma "@GisChatBot testo query". Per la ricerca delle aree la prima parola del testo della query deve essere "search". Dopo la parola chiave è possibile inserire un parametro testuale o una distanza massima dalla posizione dell'utente. I risultati visualizzati conterranno semplicemente il nome dell'area. La selezione di un nome invierà nella chat corrente un messaggio contenente un pulsante, alla cui pressione verrà aperta una pagina con una mappa esplorabile dell'area (figura 2).

La ricerca di percorsi degli utenti è anch'essa gestita tramite inline query. Il testo della query deve iniziare con la parola "trips" e può essere accompagnato o meno da un parametro testuale. Nel caso in cui non venga specificato nulla, verranno restituiti i percorsi a cui l'utente ha partecipato e tutti quelli degli altri utenti purché pubblici. I percorsi non confermati sono esclusi, in quanto si è preferito tutelare la privacy dell'utente sino al completamento degli stessi.

L'inserimento dei dati è invece possibile solo in una chat nella quale sia incluso anche il *bot*. La chat può essere privata (ovvero avere come membri solo l'utente ed il *bot*) oppure avere più membri. Nel caso in cui la chat sia multipla, la tipologia di percorso registrato sarà multilinea, ovvero costituita

l

<sup>4</sup> *http://whatsapp.com*

<sup>5</sup> http://telegram.org

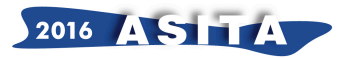

da un cluster di percorsi personali accomunato da un solo nome e relative preferenze sulla visibilità. Una volta incluso il *bot* in una chat, questo chiederà la preferenza linguistica prima di presentarsi: essa sarà modificabile in qualsiasi momento tramite il comando apposito /language.

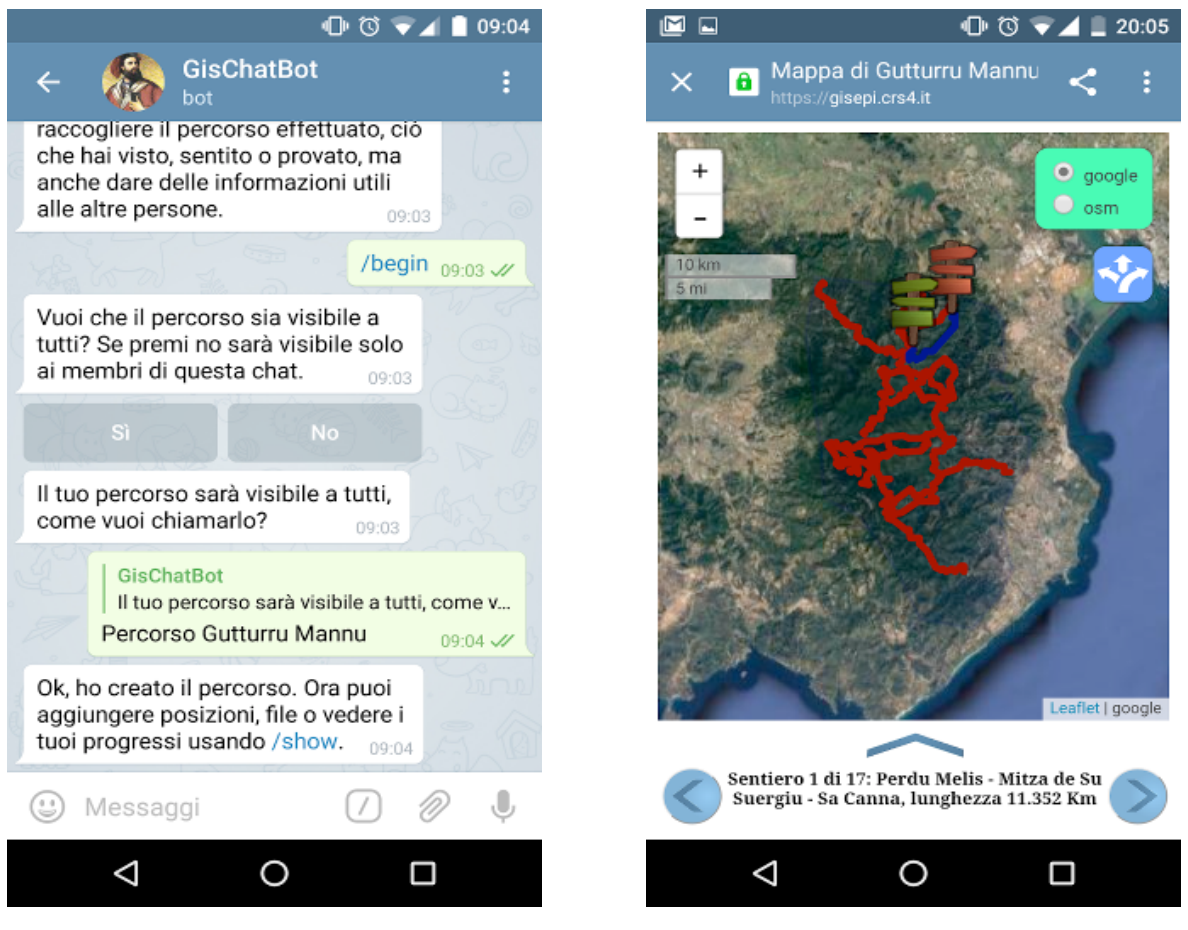

Fig. 1 Creazione percorso Fig. 2 Mappa "Area"

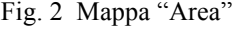

Dopo avere scelto la lingua, si riceverà un messaggio con una presentazione del *bot* (visibile in qualsiasi momento tramite il comando /about). Digitando il comando /help e premendo invio, il *bot* risponderà con una descrizione dei suoi comandi e delle inline query lecite nella lingua scelta.

I principali comandi relativi alla creazione e gestione del tragitto sono /begin ed /end, che hanno le rispettive funzioni di apertura e chiusura del percorso.

Come illustrato nella figura 1, alla creazione del percorso saranno richiesti nome e preferenza sulla privacy, caratteristiche che potranno essere modificate a piacimento da Telegram tramite /setname e /setprivacy se il tragitto non è ancora confermato, oppure da browser in qualsiasi momento. Per potere costruire il percorso è necessario condividere di tanto in tanto la propria posizione sulla chat (figura 3). Se non vi è nessun percorso aperto, è possibile inziarne uno anche inviando una posizione. Ciascuna posizione inviata sarà collegata all'utente che l'ha inviata e andrà a costituire la sua linea personale. Per ogni punto verrà richiesto un tag a scelta fra "Generico", "Pericolo" e "Punto di interesse". Il tag descrive sommariamente il significato di quella posizione: si presume che l'utente si fermi ad inviare una posizione perlopiù in punti chiave o in cui è possibile fare una pausa, per cui spesso essi avranno un significato diverso da un punto generico. I tag sono modificabili sia tramite Telegram, sia tramite browser: da chat è possibile modificare solamente

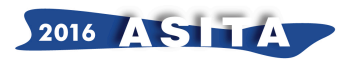

quello corrispondente alla più recente posizione registrata di un tragitto non confermato, tramite il comando /settag.

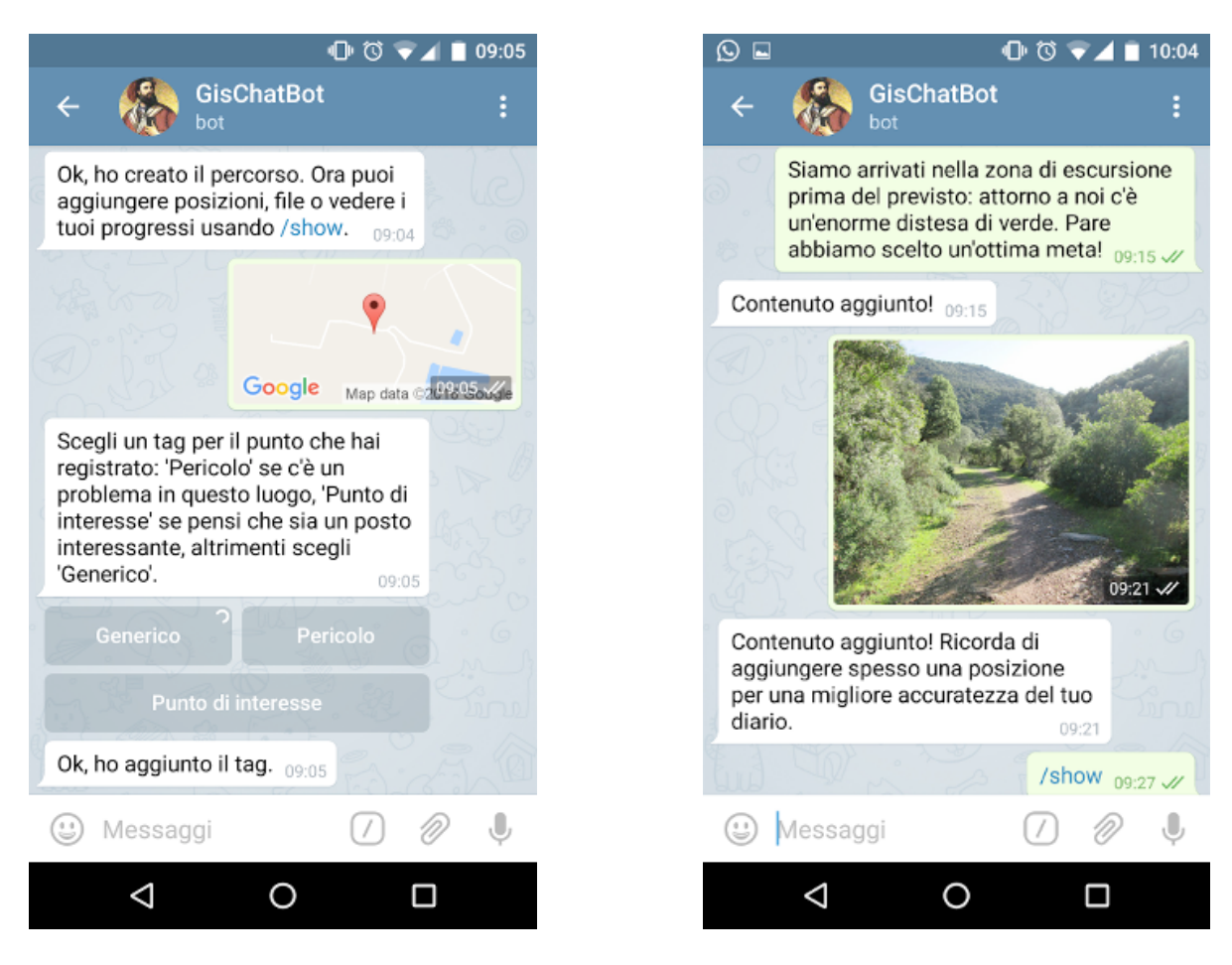

Fig. 3 Inserimento posizione Fig. 4 - Inserimento media

L'utente potrà inviare in qualsiasi momento (purché ci sia un percorso aperto) file che verranno inseriti nel suo diario, come illustrato nella figura 4. Sono ammessi foto, video e registrazioni inviati tramite pulsanti appositi e non come file generici, che invece vengono respinti. Ciascun contenuto sarà collegato al punto temporalmente più vicino. Il diario può contenere anche dei contenuti testuali, che possono essere aggiunti inviando al *bot* un semplice messaggio. Una volta completato il percorso lo si potrà chiudere esplicitamente tramite il comando /end, oppure implicitamente aprendone uno nuovo con /begin.

La chiusura di fatto ha il ruolo di impostare la data di chiusura del percorso: sono possibili aggiunte postume sia di posizioni, sia di contenuti. In caso di chiusura esplicita verrà richiesta una conferma, che impedirà qualsiasi aggiunta successiva e renderà indicizzabile il percorso. In caso di chiusura implicita il percorso sarà automaticamente confermato. Tale scelta è obbligata perché un utente poco attento o offline per troppo tempo rischia di creare più di un percorso non validato: ciò è indesiderabile perché, anche se pubblico, potrebbe non essere mai indicizzabile. E' possibile utilizzare il *bot* anche in situazioni in cui non c'è connessione, grazie alla natura stessa della chat. Infatti Telegram, come qualsiasi altra applicazione di messaggistica, costruisce una coda di messaggi in uscita da cui essi vengono eliminati solo una volta inviati. L'utente può dunque eseguire le stesse azioni di creazione anche quando non è online. Questa flessibilità di Telegram è

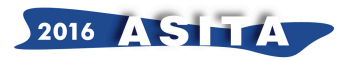

però anche un limite, in quanto la data che viene assegnata ai messaggi è quella di arrivo ai server per la gestione. Ciò implica che la data di qualsiasi azione svolta mentre si è offline sia errata o approssimativa. Per potere avere delle date verosimili è necessario che almeno una posizione di un percorso sia inviata mentre si è online: in questo modo è possibile individuare le tappe errate, riconoscibili poiché individuano tratti di durata troppo breve, e approssimarne la data stimando il tempo di percorrenza.

Un altro problema è l'impossibilità di garantire che l'ordine di invio, o meglio dell'inizio della spedizione, sia lo stesso di quello di arrivo nel caso di contenuti di tipo differente. Un altro scenario problematico è il caso in cui si chiuda il percorso mentre si è offline o comunque lo si faccia prima del completo caricamento di un contenuto: questo problema è stato risolto consentendo aggiunte successive alla chiusura del tragitto.

## *Funzionalità nelle mappe*

Su browser è gestita la visualizzazione e la modifica delle informazioni geografiche: l'utente può scegliere se utilizzare o meno il browser integrato di Telegram. Vi sono due tipologie di mappe: una per le aree e una per i percorsi.

La mappa delle aree permette la visione della rete dei sentieri di una particolare area ed ha lo scopo di assistere l'utente nella pianificazione o durante l'esecuzione di un'escursione. Sulla mappa (figura 3) sono evidenziati i sentieri, selezionabili singolarmente sia tramite il tocco diretto su mappa, consigliato sulla versione desktop, sia tramite i pulsanti sottostanti di navigazione. I controlli sono comuni alla maggioranza delle mappe: pulsanti o pinch per modificare lo zoom, trascinamento per spostare l'inquadratura. Premendo il pulsante nella parte superiore della sezione testuale, è possibile leggere una descrizione più estesa del sentiero selezionato, provvista di un link della fonte. Premendo il secondo pulsante nella sezione in alto a destra è possibile avere delle indicazioni per il raggiungimento di qualsiasi punto dell'area a partire dalla propria posizione.

La mappa dei percorsi permette la loro visualizzazione e gestione (nel caso l'utente ne sia proprietario). Nella mappa sono presenti comandi analoghi a quella delle aree per zoom e scelta dello strato informativo di base, con l'aggiunta di un pulsante per la scelta dell'utente e uno per centrare la visuale (il quarto dall'alto, si veda la figura 6).

Se l'utente è proprietario, vedrà anche il pulsante che abilita la modalità di modifica del percorso (il terzo dall'alto). La lista di punti, come per i sentieri nel caso della mappa delle aree, è scorribile tramite frecce ma è possibile selezionare un elemento anche toccando il marker corrispondente sulla mappa. Premendo il pulsante di estensione della sezione inferiore sarà possibile vedere i contenuti associati al punto selezionato, visualizzati uno per volta e distinti per tipo. La scelta di un tipo tramite pulsante comporta la visualizzazione del primo elemento e dei pulsanti di scorrimento se ve ne sono presenti altri. Se l'utente è proprietario sarà possibile l'eliminazione, lo spostamento da un punto all'altro e la modifica parziale dei contenuti tramite pulsanti appositi posti sotto il contenuto visualizzato. Per il momento non è possibile né aggiungere né sostituire i contenuti, ma solo fare delle modifiche secondarie. I file sono recuperati dal server di Telegram, la cui policy prevede che essi vengano conservati sinché la chat è intatta (ovvero non si cancella la cronologia). Per questo motivo, se un utente cancellasse la chat con il *bot*, i file del roadbook andrebbero persi. Sia in modalità gestione tappe (figura 6), sia in modalità gestione linee (figura 7), è possibile modificare ciascun elemento selezionandolo tramite frecce o tramite tocco diretto, per poi aprire la sezione

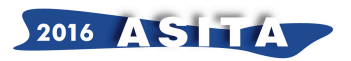

delle informazioni in cui si trovano i pulsanti per le modifiche. Per quanto riguarda le tappe, è possibile aggiungerne una nuova prima o dopo quella selezionata, eliminarla, oppure cambiarne il tag.

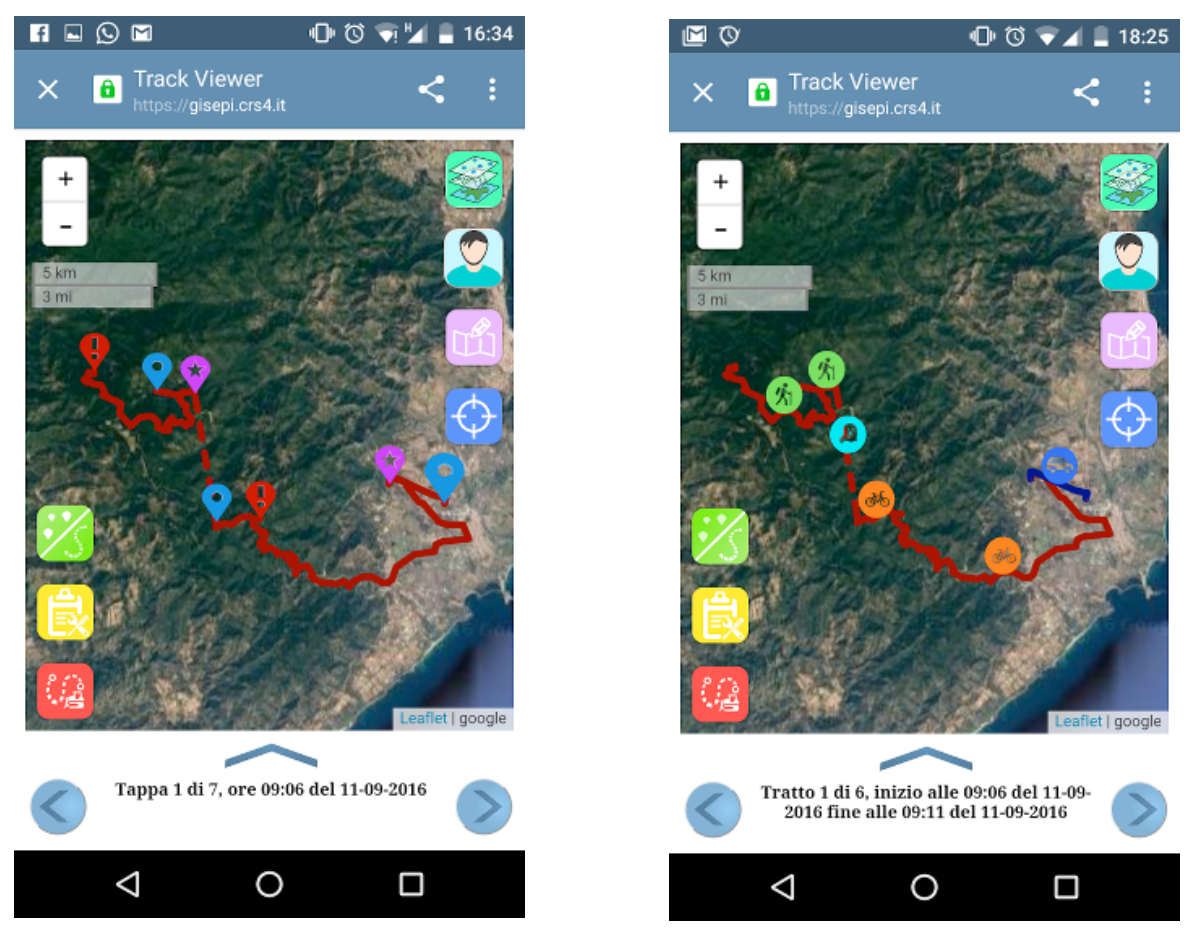

Fig. 5 - Modalità modifica punti Fig. 6 - Modalità modifica linee

La modifica delle linee prevede invece la scelta di un nuovo metodo di costruzione della stessa: sono disponibili le opzioni macchina, bici o a piedi, più un opzione libera che visualizza un segmento tratteggiato.

# *Implementazione del supporto*

L'implementazione del *bot* è basata su PHP e sulle API di Telegram<sup>6</sup>. L'applicativo, caricato in un web server Apache $2^7$ , utilizza la libreria javascript leaflet<sup>8</sup> per la gestione della mappa su pagine apposite e la libreria reqwest<sup>9</sup> per le richieste ajax. Questo permette di associare pagine html con mappe a supporto delle azioni del *bot*. I dati del *bot* sono gestiti in un or-dbms PostgreSQL<sup>10</sup>, e resi visibili su web tramite Geoserver<sup>11</sup>. Il Geoserver ha accesso ai punti e alle linee che costituiscono i percorsi, e ai dati GIS relativi alle aree e relative reti di sentieri. Come formato di trasferimento dati

l 6 *http://core.telegram.org/api*

<sup>7</sup> *https://gisepi.crs4.it/tgbot*

<sup>8</sup> *http://leafletjs.com/*

<sup>9</sup> *https://github.com/ded/reqwest*

<sup>10</sup> *https://www.postgresql.org/*

<sup>11</sup> *https://gisepi.crs4.it/geoserver/*

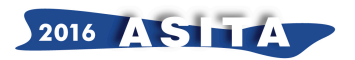

verso il client per le polyline si è utilizzato prevalentemente il formato Google encoded<sup>12</sup>, piuttosto leggero rispetto alla rappresentazione in GeoJSON. Nel database per ogni elemento lineare è presente sia la geometria nel formato interno di PostgreSQL che la versione Google encoded in un campo testo. La creazione automatica dei percorsi è realizzata tramite chiamate al servizio "turn by turn" di Mapzen<sup>13</sup>, fatta eccezione per i punti interni alle aree registrate. In questo caso viene utilizzato un servizio per la generazione di percorsi implementato dal CRS4, basato sui dati presenti sul database e derivati dai GPX dei sentieri gestiti da Forestas (Ente Foreste della Sardegna) disponibili sul sito di Sardegna Sentieri<sup>14</sup>.

# **Conclusioni e sviluppi futuri**

L'applicativo è in grado di registrare un percorso completo con i già accennati limiti di accuratezza, senza l'installazione di un'applicazione apposita e con delle interazioni tutto sommato piuttosto semplici. Lo strumento è certamente migliorabile, ma presenta un buon potenziale dal punto di vista non solo dell'arricchimento del patrimonio GIS, ma anche per l'utilizzo delle informazioni ricavate per la realizzazione di ulteriori mappe che possano dare un certo tipo di feedback sul territorio. Tali mappe potrebbero ad esempio rappresentare la classificazione degli tratti di sentiero in base al numero di utenti che li hanno percorsi, o la distribuzione dei punti sosta nell'area differenziando rispetto alla loro tipologia o l'evidenziazione dei percorsi che non ricadono nei sentieri di Forestas.

Per quanto riguarda le migliorie al prodotto esistente, ci sarà certamente l'inserimento di nuove aree nel database e l'utilizzo dei dati altimetrici utili ai fruitori dei percorsi. Si prevede inoltre di integrare maggiori funzionalità lato browser, in particolare in relazione all'aggiunta di contenuti ma anche in riferimento a servizi web esterni che possano fornire informazioni aggiuntive.

Per potere garantire persistenza dei dati al di là della durata di vita del *bot* o della chat, si permetterà all'utente la generazione di file compressi utili al download dei dati del percorsi, la cui parte geografica potrebbe essere il formato KML. Inoltre si pensa di realizzare un'applicazione con interfaccia simile, che possa avere un comportamento migliore nei fattori critici del *bot*. Infatti l'applicazione Telegram, se da un lato permette all'utente di non dovere stare a fissare il cellulare tutto il tempo, non permette un tracciamento davvero efficace. L'accuratezza della linea dipende fortemente dal numero di nodi, e dunque da quanto spesso l'utente è disposto a prendere in mano il cellulare e condividere la propria posizione (azione peraltro piuttosto rapida). Con un'applicazione sarebbe possibile tracciare gli spostamenti dell'utente senza che sia esso a fornire l'informazione in modo attivo. Inoltre un'applicazione potrebbe memorizzare i dati con la vera data di acquisizione e fornire dei feedback efficaci anche se l'utente è offline.

# **Riferimenti**

l

Facebook, Fourth Quarter and Full Year 2012 Financial Summary, Online -

*https://investor.fb.com/investor-news/press-release-details/2013/Facebook-Reports-Fourth-Quarterand-Full-Year-2012-Results/default.aspx*

Google, Inside AdWords, May 2015, Online – https://adwords.googleblog.com/2015/05/building-fornext-moment.html

<sup>12</sup> *https://developers.google.com/maps/documentation/utilities/polylinealgorithm*

<sup>13</sup> *https://mapzen.com/*

<sup>14</sup> *http://www.sardegnasentieri.it/*